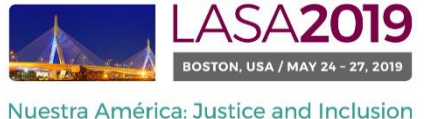

*Avant de commencer, s'il vous plaît noter:*

- Tous les participants qui soumettent de frais de déplacement doivent être membres actuels de LASA. La date limite de renouvellement de l'inscription a LASA est Septembre 6, 2018 (17h00 EDT). Pour des dates importantes, s'il vous plaît visitez:<http://lasa.international.pitt.edu/fra/congress/important-dates.asp>
- Si quelqu'un ne figure pas dans la liste, c'est parce qu'ils ne font pas membres actuels de LASA (s'il vous plaît communiquer avec eux de payer leur adhésion : [https://lasa.international.pitt.edu/auth/jru/\)](https://lasa.international.pitt.edu/auth/jru/).
- Les bénéficiaires ne doivent pas avoir reçu une subvention de voyage dans les trois dernières années et présentera un document dans un panneau. En outre, ils ont besoin de tomber dans l'un des critères d'admissibilité qui peuvent être vus ici :<http://lasa.international.pitt.edu/fra/congress/selectiongrants.asp>
- Vous ne pourrez pas sauvegarder une proposition dans le système. Vous devez d'abord soumettre la proposition afin de pouvoir l'éditer. Afin de prouver que votre proposition a bien été soumise, un message de confirmation s'affichera sur votre écran et vous recevrez un e-mail. Vous pouvez modifier la proposition jusqu'à la date limite du 6 Septembre 2018 (17h00 EDT). S'il vous plaît rappelez-vous de joindre votre CV et tout autre document requis à votre demande.
- La demande de frais de déplacement est personnelle et ne doit être demandée qu'une seule fois. Veuillez noter que cette demande compte comme l'une des quatre participations actives (Ni l'organisateur de session ni l'interlocuteur ne compte comme l'une de ces participations) au congrès.

## *Vous trouverez ci-dessous les instructions de présentation d'une proposition de frais de déplacement pour LASA2019:*

Étape 1 : cliquez sur le lien :<https://lasa.international.pitt.edu/Proposals/> , et entrez votre n° de membre de la Lasa et votre mot de passe.

Étape 2 : sélectionnez « Submit or Edit a Proposal » (Présenter ou Modifier une proposition).

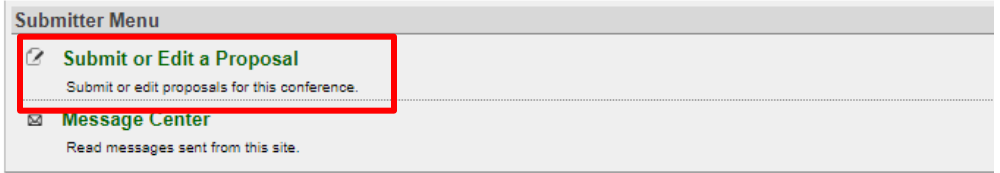

Étape 3 : sélectionnez « Submit a Travel Grant Application » (Présenter une demande de frais de déplacement).

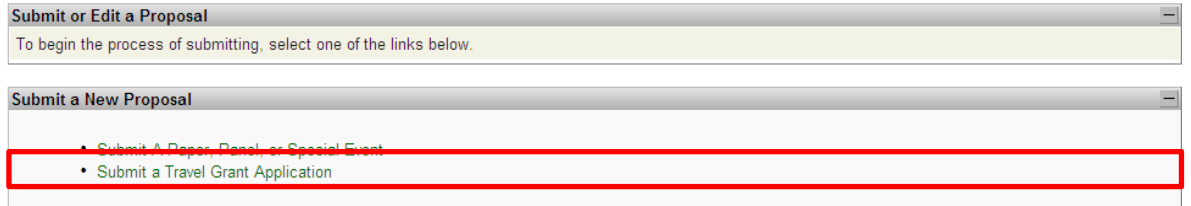

Étape 4 : lisez les informations sur les frais de déplacement et sélectionnez « Submit now » (Soumettre maintenant).

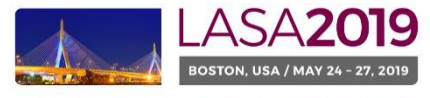

Nuestra América: Justice and Inclusion

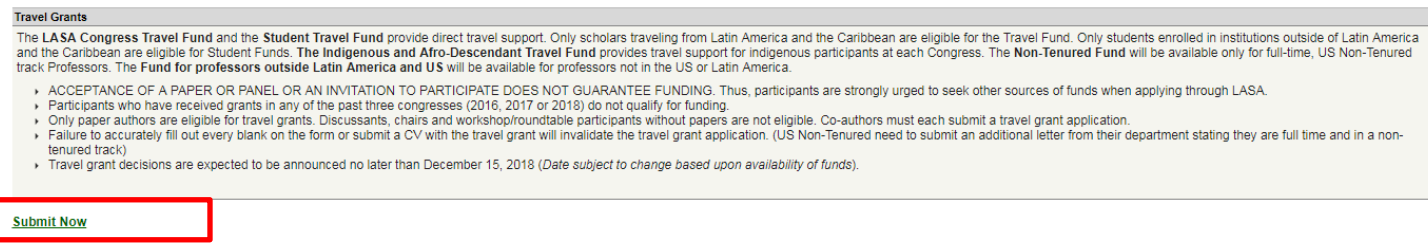

Étape 5 : entrez les informations sur la demande de frais de déplacement comme le type de frais de déplacement demandés, les justifications, etc. Une fois que toutes les informations sont entrées, cliquez sur « Accept and Continue » (Accepter et Continuer).

Étape 6 : assurez-vous que votre nom apparaît dans la section Présentation Personne/Particulier et cliquez sur « Accept and Continue » (Accepter et Continuer).

Remarque : vous ne pouvez faire une demande que pour vos propres frais de déplacement. Vous ne pouvez pas faire de demande de frais de déplacement pour un autre participant.

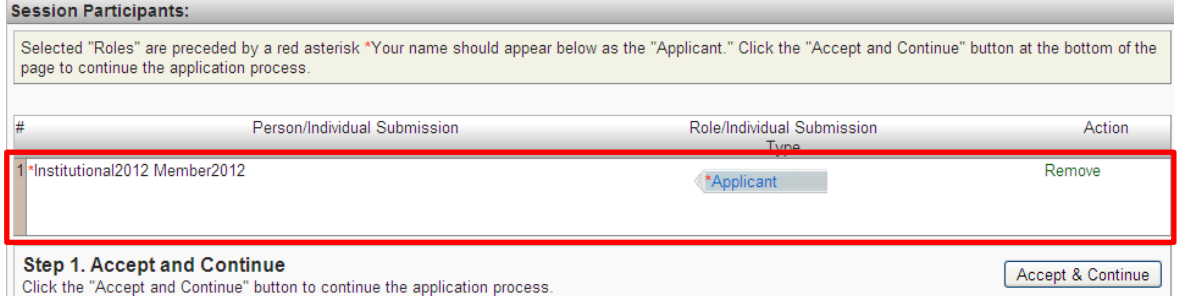

## Étape 7 : révisez les informations, modifiez-les autant que nécessaire

Étape 8 : **Mettre en ligne un courrier officiel** (pour les professeurs américains non titulaires à temps plein) et **votre CV** pour votre candidature. Pour les professeurs américains non titulaires à temps plein, une lettre officielle confirmant votre statut doit être mise en ligne en cliquant sur "Upload Official Letter" (Télécharger Lettre Officielle) (I), "Seleccionar Archivo" (Sélectionner le fichier) (II), puis "Upload" (Télécharger). Pour télécharger votre CV, cliquez sur "Upload CV Document" (Télécharger le CV) (III), puis cliquez sur "Seleccionar Archivo" (Sélectionner le fichier) (II). Trouvez votre CV et cliquez sur "Accept and Continue" (Accepter et Continuer).

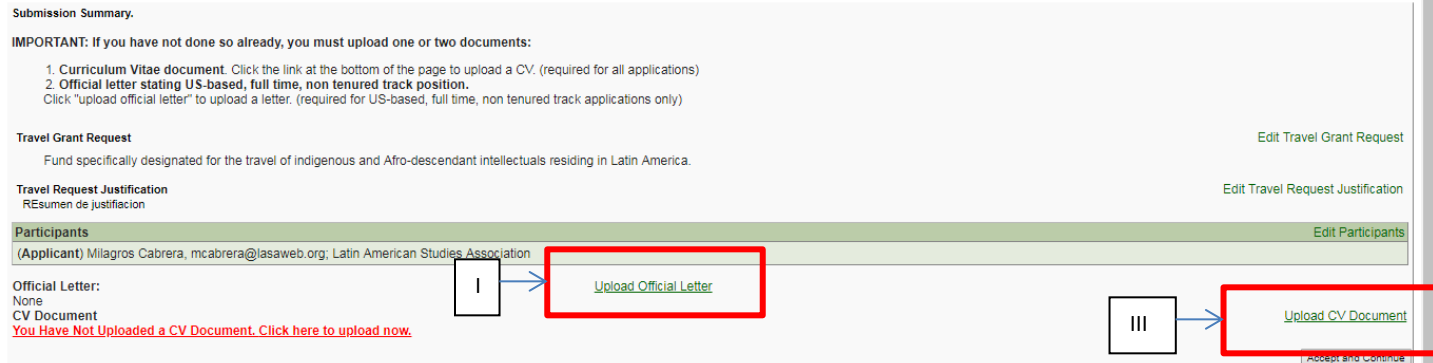

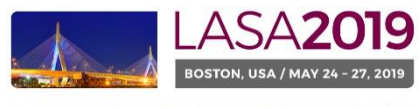

Nuestra América: Justice and Inclusion

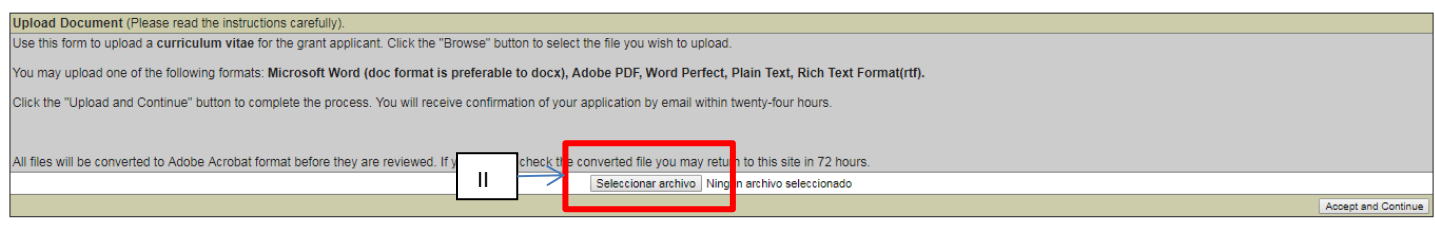

**Vous avez soumis une demande de frais de déplacement pour LASA2019. Un message de confirmation apparaitra sur votre écran et vous recevrez un email confirmant votre proposition. Si vous ne recevez pas un e-mail, s'il vous plaît contacter [lasa@pitt.edu](mailto:lasa@pitt.edu) pour confirmer la soumission de votre proposition avant le 6 Septembre 2018 (17h00 EDT).**

**Merci de l'intérêt que vous portez à LASA2019!**